# How to install a mocking server in your localhost

### **Prerequisites**

- Tomcat (installed and running)

### Steps

Copy the war (b2b-mock.war) to the webapps folder of a local tomcat instance, Tomcat detects the file and unzips and deploys it, the resulting folders can be seen below:

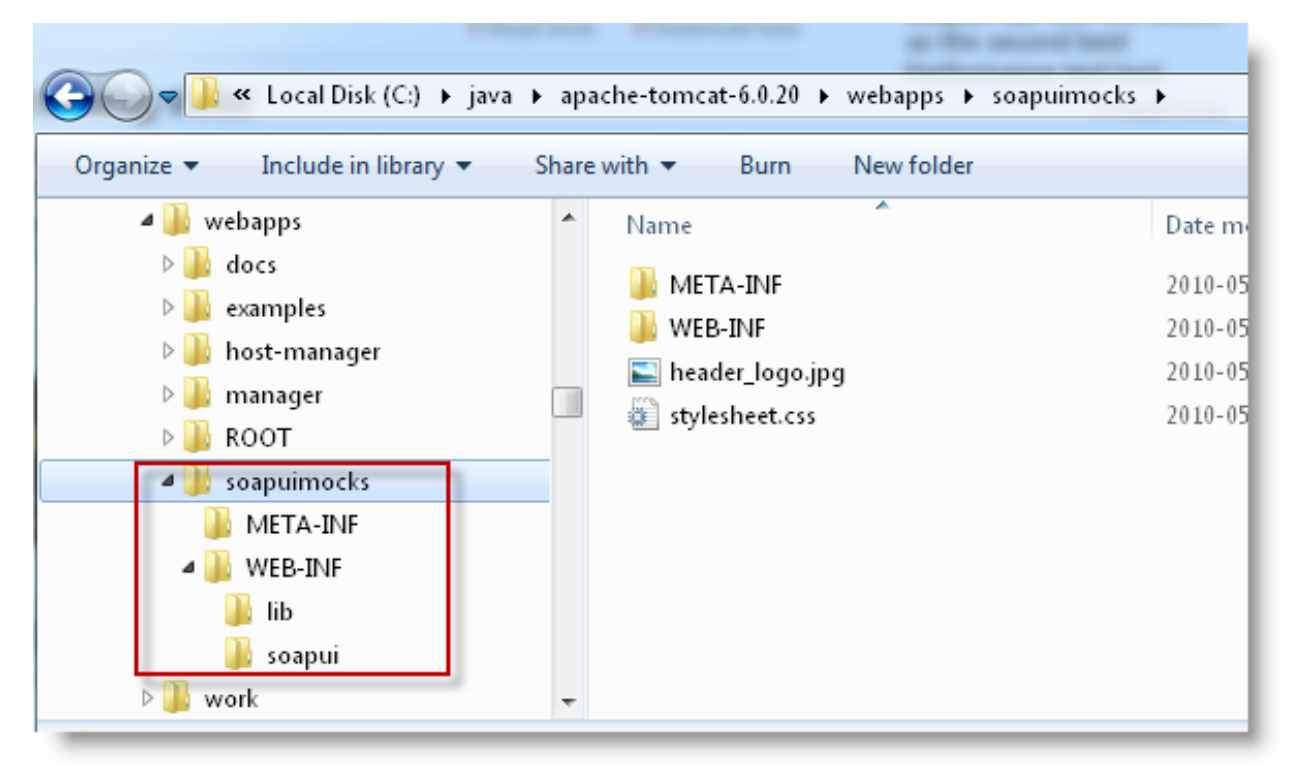

Now if we open a web browser and point it to the root of the deployed war we get the following interface:

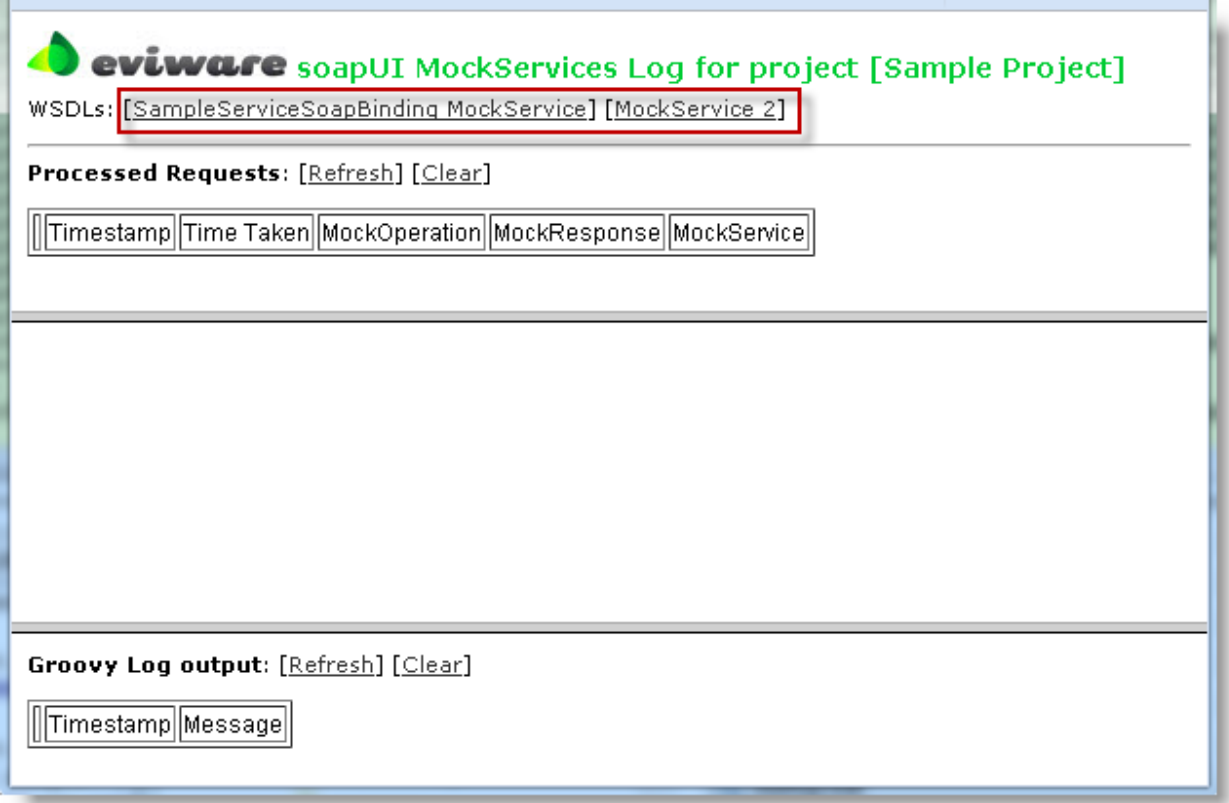

The WSDLs exposed are marked in the screenshot, click any of these to get the corresponding WSDL presented to you in your browser.

Now if we use soapUI to fire off a request to the MockService:

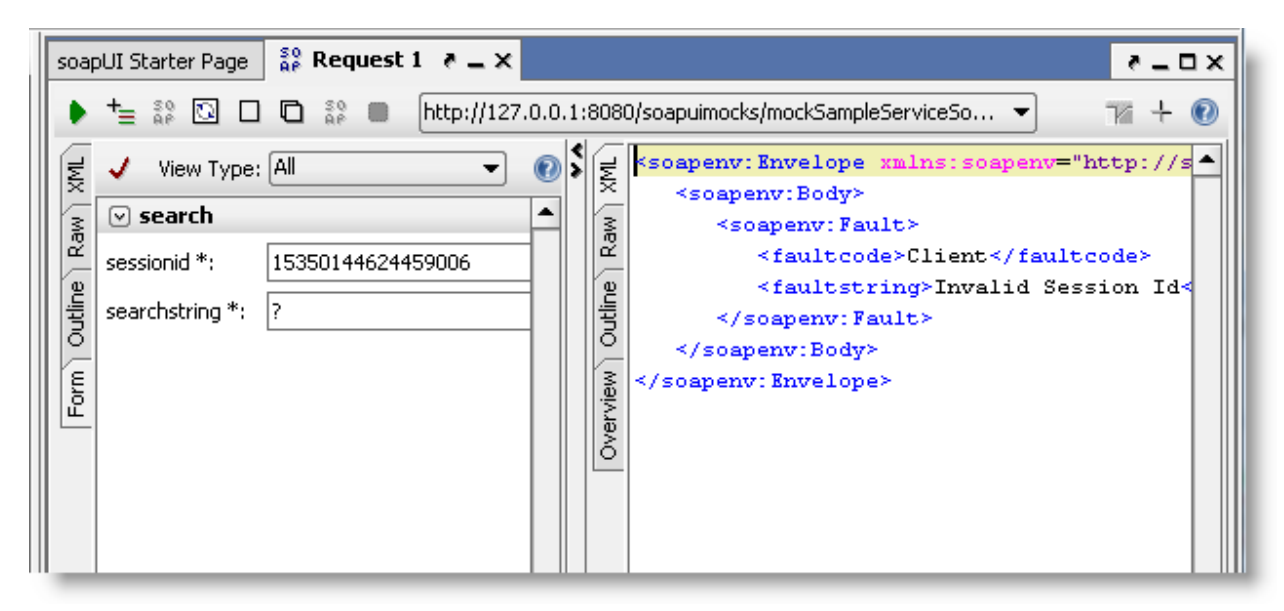

We can see the response in the panel to the left, and in the web interface of the MockService we can see the dispatched request:

## **O** eviware soapUI MockServices Log for project [Sample Project]

WSDLs: [SampleServiceSoapBinding MockService] [MockService 2]

#### Processed Requests: [Refresh] [Clear]

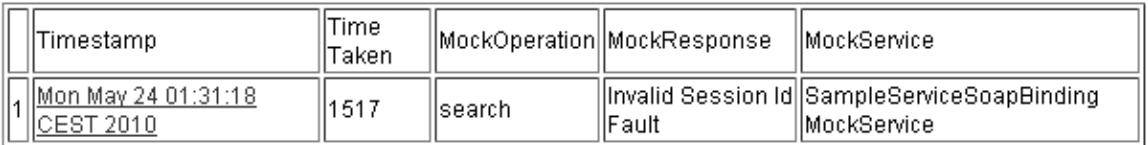

#### Details for MockResult at Mon May 24 01:31:18 CEST 2010 (1517ms)

#### **Request Headers:**

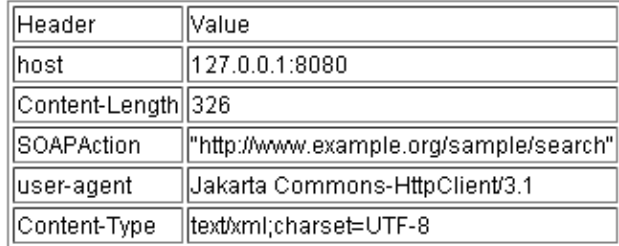

#### **Incoming Request:**

<soapenviEnvelope xmlnsisoapenv="http://schemas.xmlsoap.org/soap/envelope/" xmlnsisam="http://www.example.org/sample/"><br><soapenviBeader/><br><soapenviBody><br><soapier=>

#### **Response Headers:**

#### Header Value

#### **Returned Response:**

```
<seapenv:Envelope xmlns:scapenv="http://schemas.xmlscap.org/scap/envelope/"><br><scapenv:Ecdy><br><seapenv:Fault><br><seapenv:Faultode>Client</faultode><br><seapenv:Faultode>Client</faultode><br></seapenv:Faultode><br></seapenv:Faultode>Inv
```
#### Groovy Log output: [Refresh] [Clear]

Timestamp Message